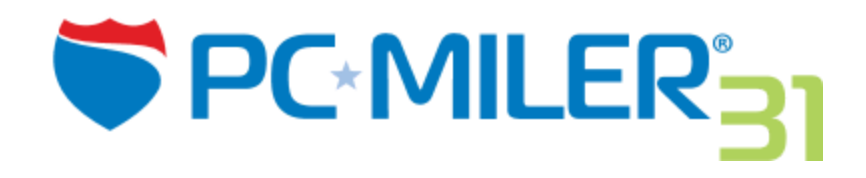

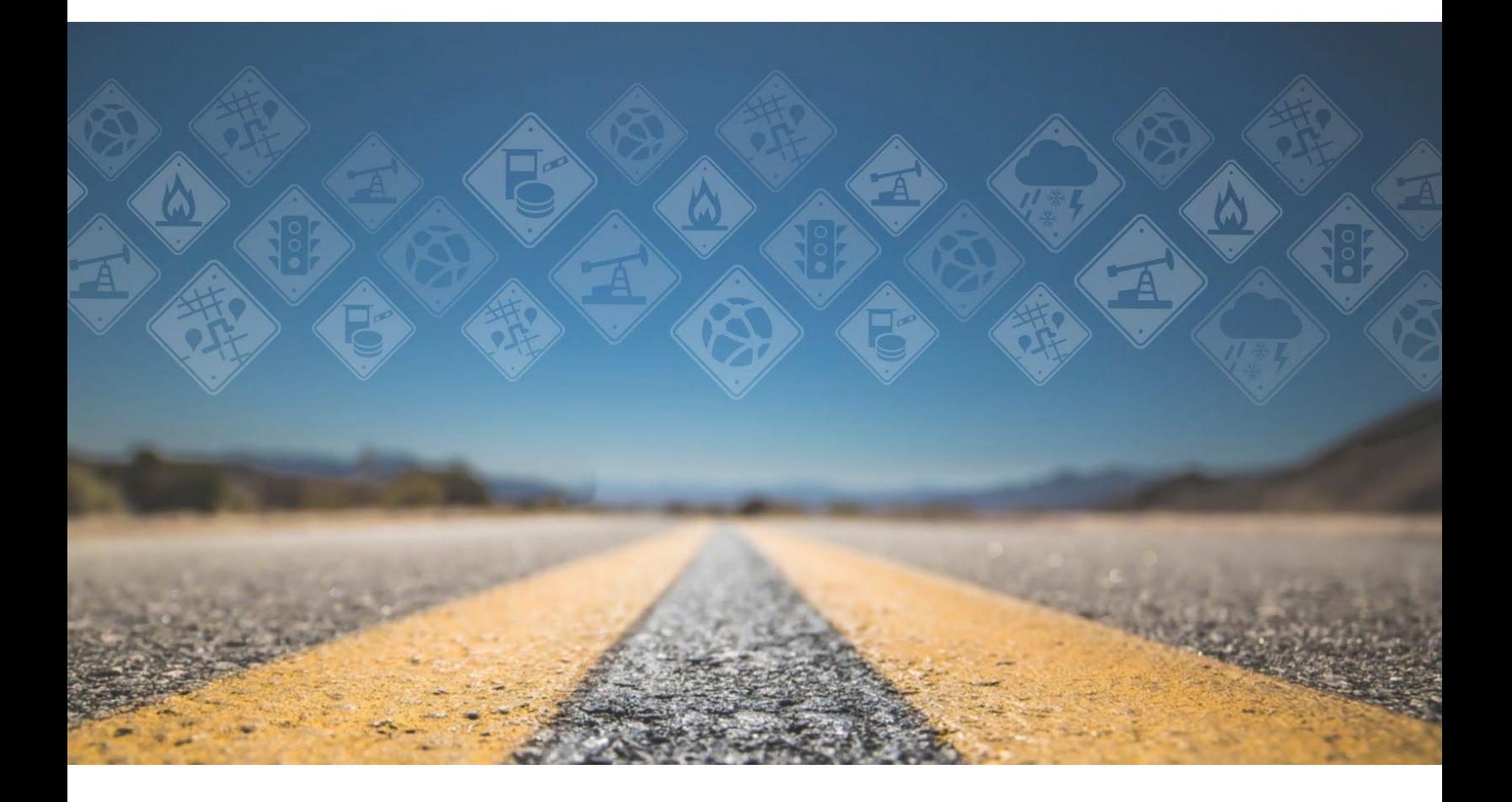

# Release Notes v31.1.1.0 | Software Patch

## **Table of Contents**

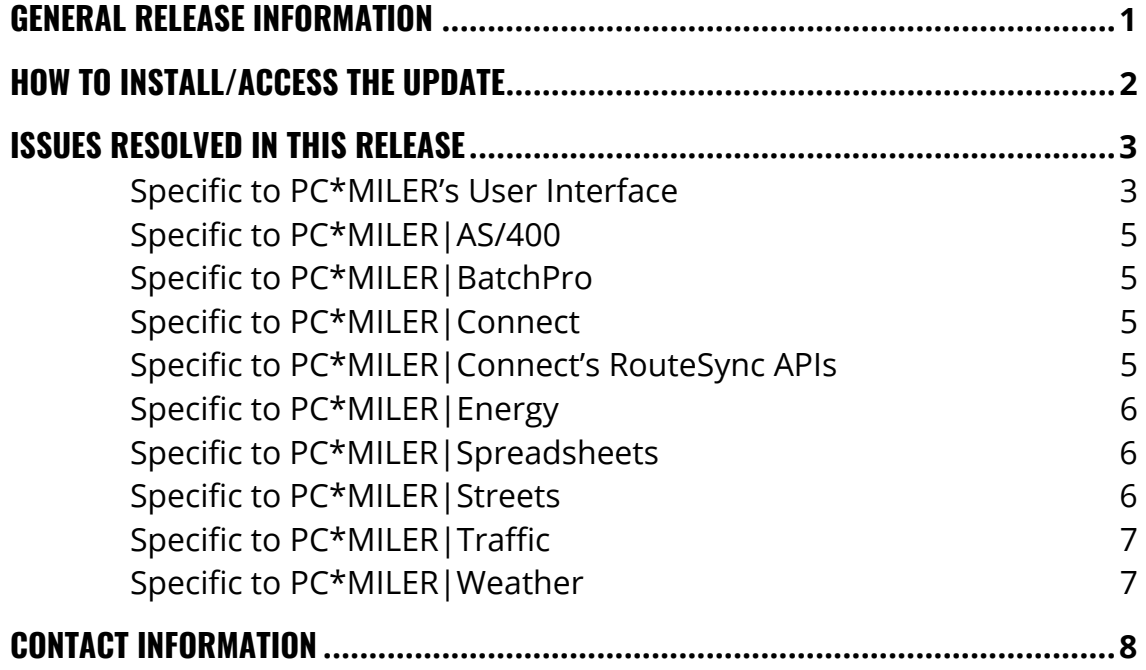

#### **ALL RIGHTS RESERVED**

You may print one (1) copy of this document for your personal use. Otherwise, no part of this document may be reproduced, transmitted, transcribed, stored in a retrieval system, or translated into any language, in any form or by any means electronic, mechanical, magnetic, optical, or otherwise, without prior written permission from ALK Technologies, Inc.

Copyright © 1986-2017 ALK Technologies, Inc. All Rights Reserved. | www.alk.com

# **General Release Information**

Between version releases of PC\*MILER, updates and patches are periodically made available. These may include enhancements to the software or data, access to newer features or functionality<sup>1</sup>, or access to newer data releases<sup>2</sup>.

#### **This document provides information on the following release:**

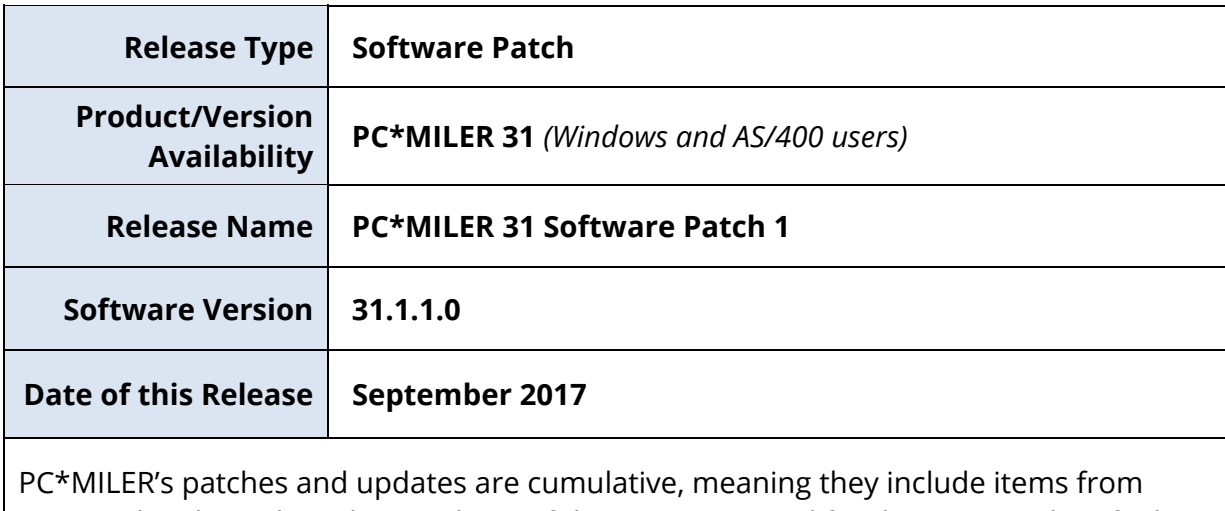

previously released patches/updates of the same type and for the version identified. PC\*MILER's Version 31 was originally released in June 2017 with patches issued on the following schedule:

Software Patch 1 released September 2017

<sup>1</sup> For applicable products and license types.

2 If a PC\*MILER installed-based product was purchased along with ALK's Annual Support & Update Program (an AUP license purchase), customers are entitled to use PC\*MILER during the term of their agreement as well as to receive data updates when and if available. Otherwise, PC\*MILER is purchased as a Perpetual license. For more information on upgrading a Perpetual license to an AUP license, please contact a PC\*MILER Account Executive at 800-377-6453 ext. 1 or email sales@alk.com.

# **How to Install/Access the Update**

PC\*MILER is equipped with a web-based update tool to facilitate the download and installation of software patches and updates. To access this feature, use the following steps:

**NOTE:** This feature requires an active Internet connection.

- **1. Close all open instances of PC\*MILER and its connectivity products**. If a thirdparty program that accesses any PC\*MILER component is running (for example, PC\*MILER|Connect or PC\*MILER|Mapping), it must be closed before updating.
- **2.** Confirm the computer has an active Internet connection.
- **3.** Open PC\*MILER again, then select **Help** > *Check for Updates*. After a few moments, the PC\*MILER Updater window is displayed. The Updater first checks for valid license information and then begins checking for available updates.
	- **If no updates are listed** in the *Available Updates* window, PC\*MILER is up-to-date. Stop here and close the Updater window.
	- **If updates are listed** in the *Available Updates* window, use the remaining steps below to update PC\*MILER.
- **4.** In the Download & Install drop-down menu next to each available update, select either *Download & Install* to download and install right away, or *Download* to download now and install later. Selecting either option will begin the download process. The progress of the download will be displayed in a progress bar.
	- **If** *Download & Install* **was chosen**, the InstallShield Wizard will open when the download is finished. Follow the instructions to complete the installation. After installing, the update is listed under "Installed Updates" in the Updater window.
	- **If** *Download* **was chosen**, the button to the right will read, "Install" when the download is finished. The installation can be completed as described above at any time in the future by opening the Updater window and clicking *Install.*
- **5.** Check to make sure the update installed properly. Select **Help** > *About…* and look for the *Software Version* number under "This Product is Licensed To". It should match what you downloaded.

# **Issues Resolved in this Release**

### **Specific to PC\*MILER's User Interface**

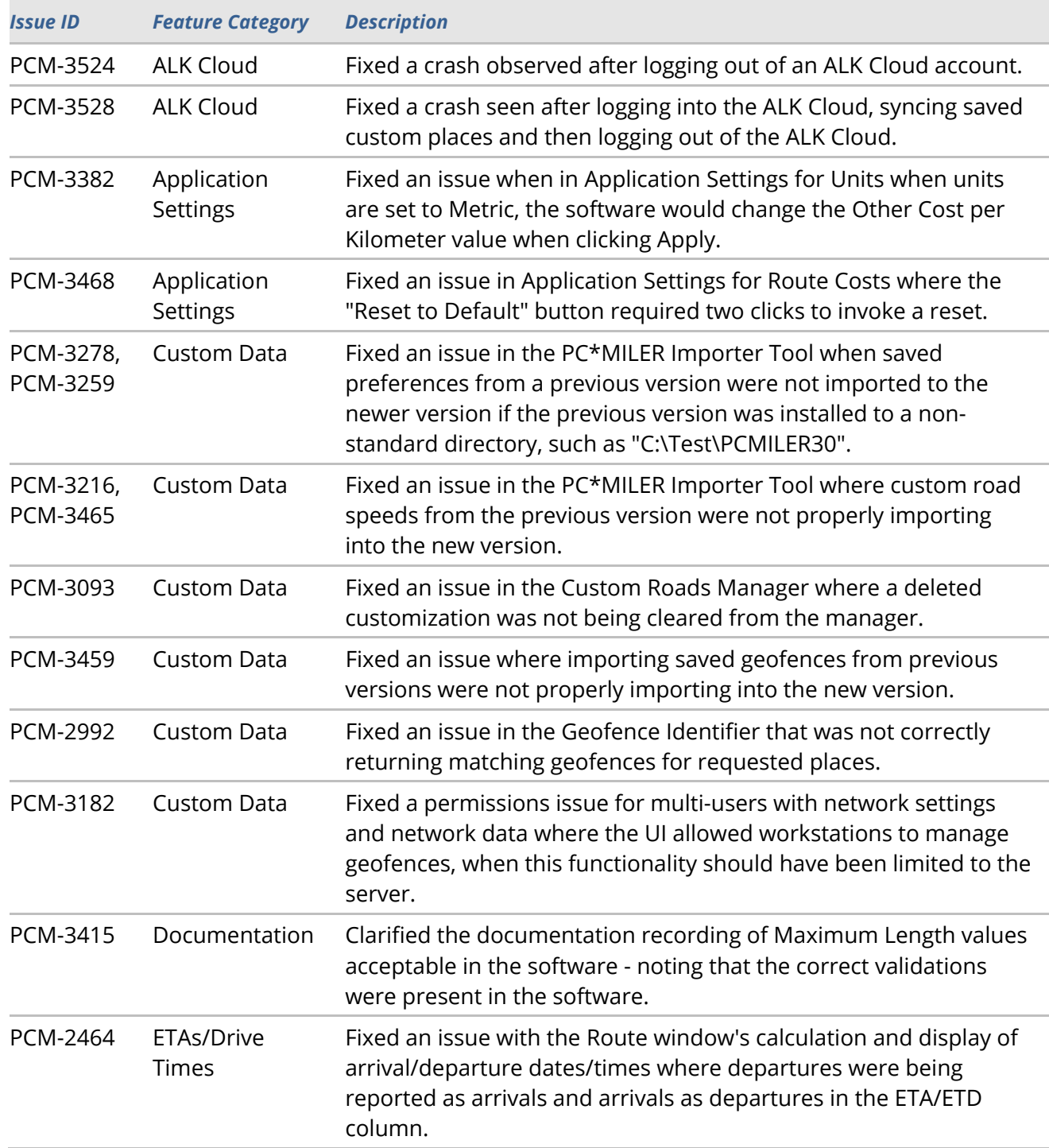

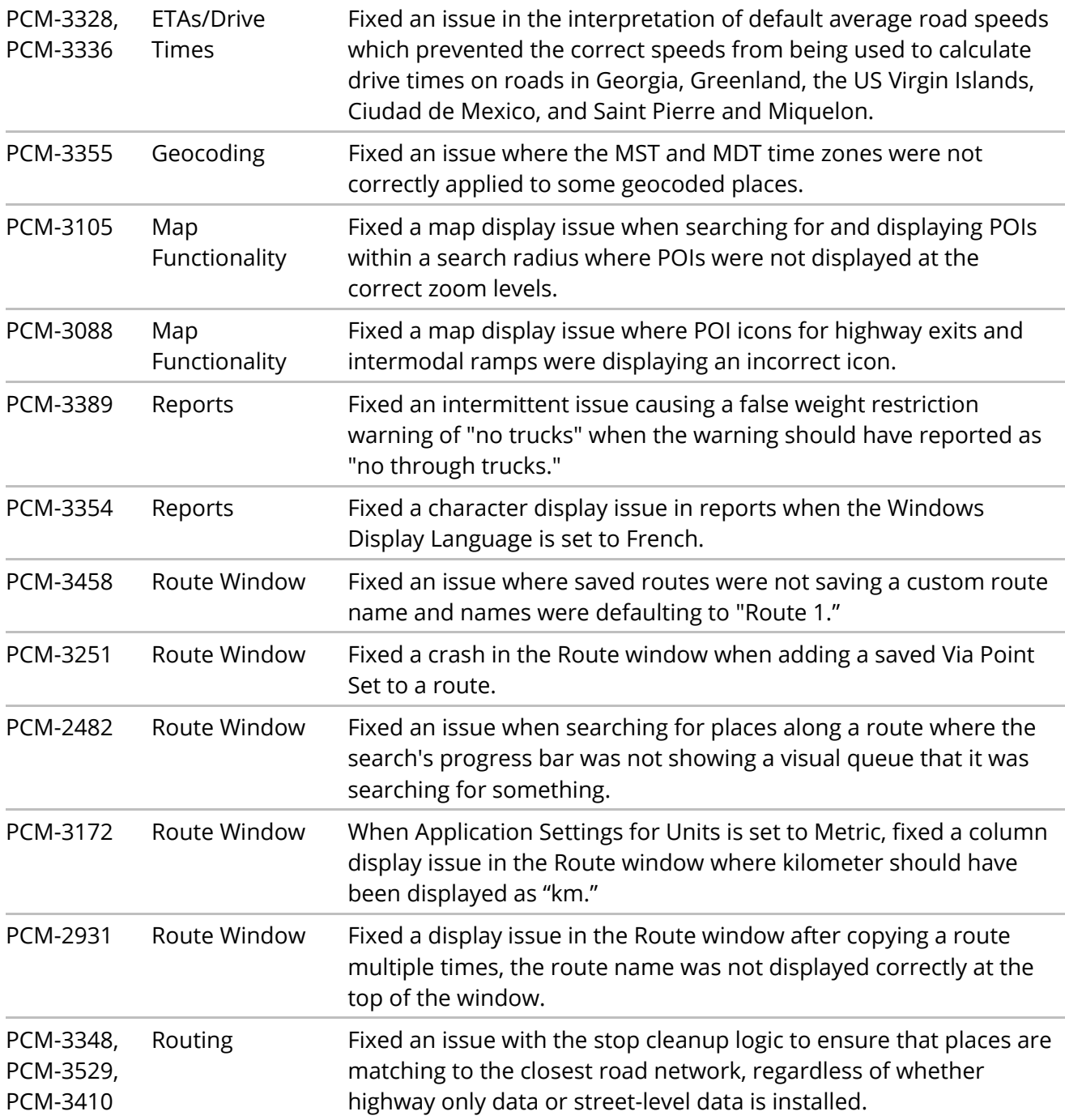

#### **Specific to PC\*MILER|AS/400**

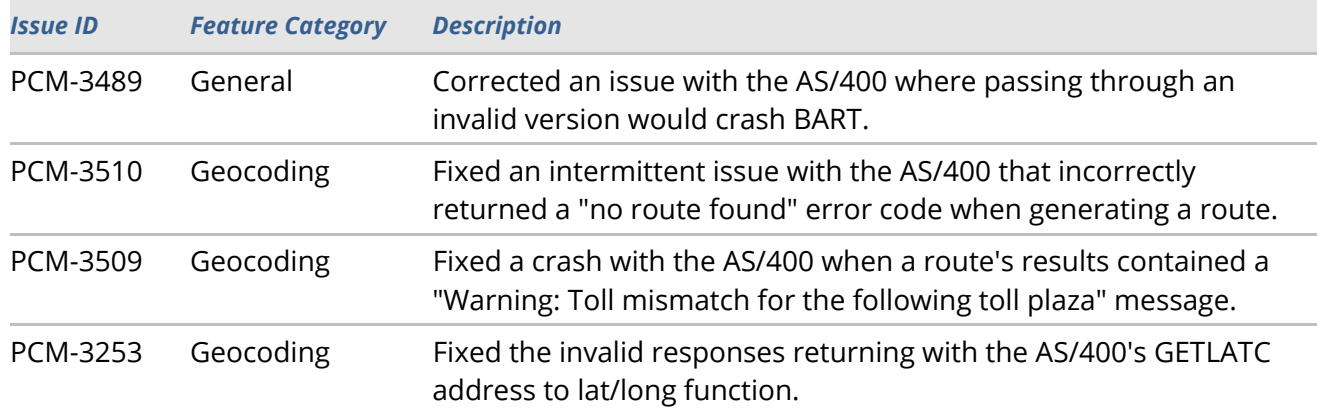

#### **Specific to PC\*MILER|BatchPro**

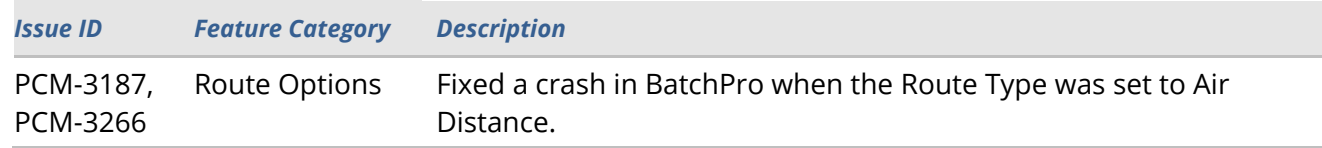

### **Specific to PC\*MILER|Connect**

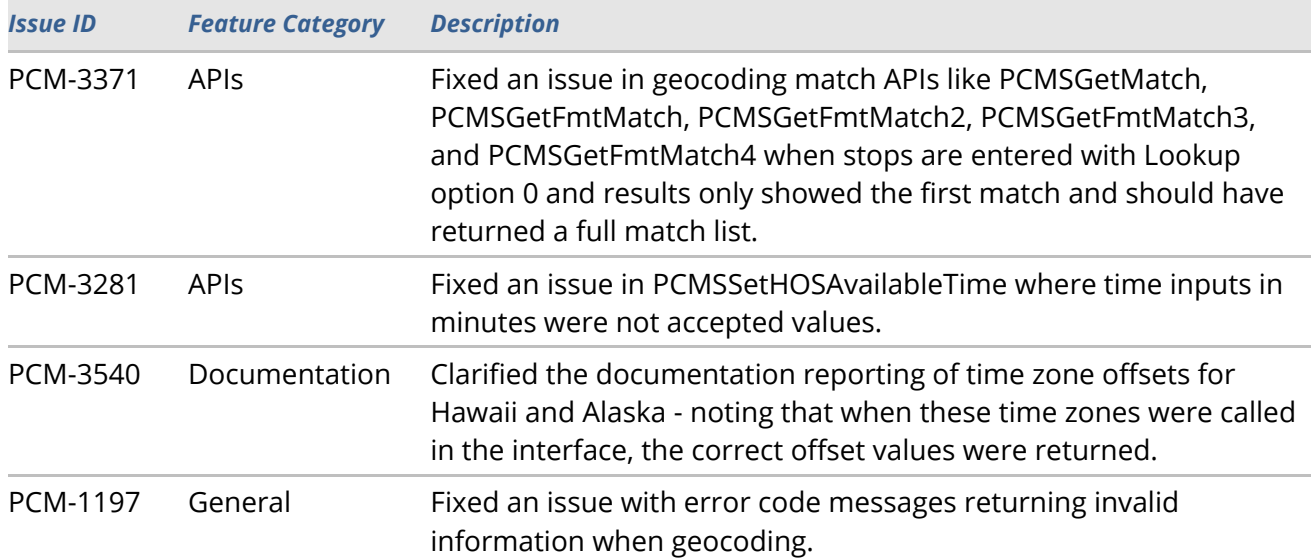

### **Specific to PC\*MILER|Connect's RouteSync APIs**

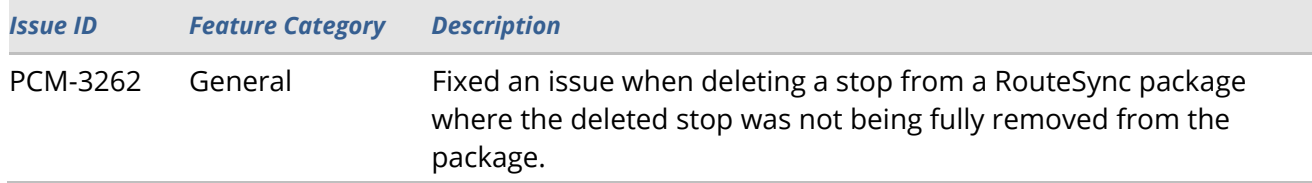

### **Specific to PC\*MILER|Energy**

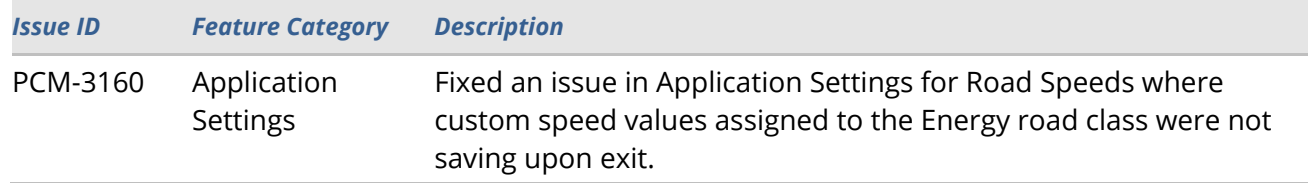

### **Specific to PC\*MILER|Spreadsheets**

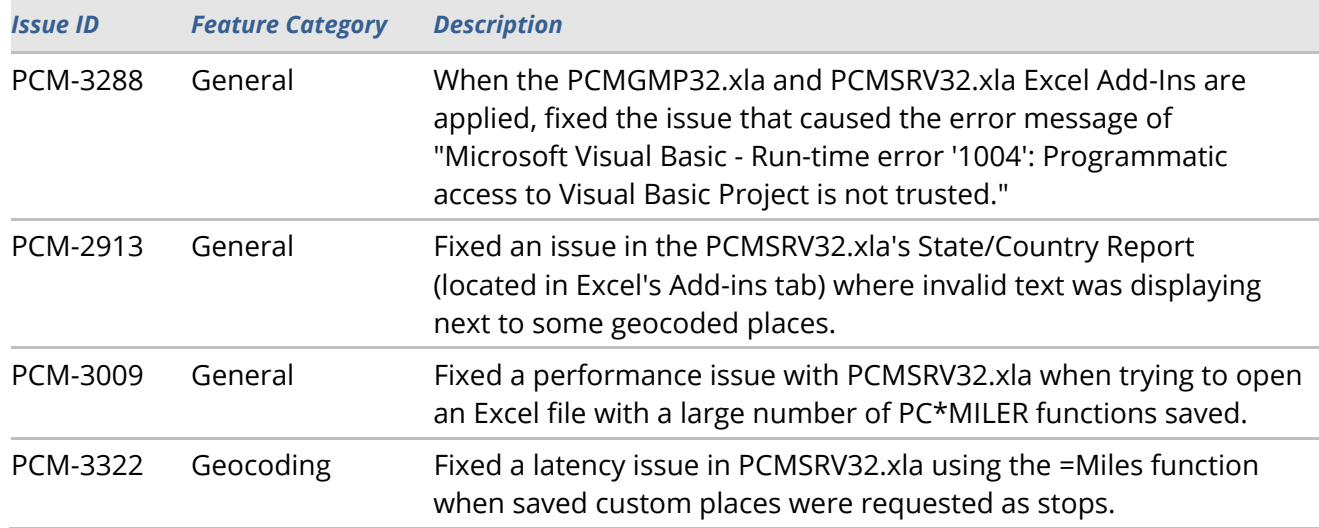

#### **Specific to PC\*MILER|Streets**

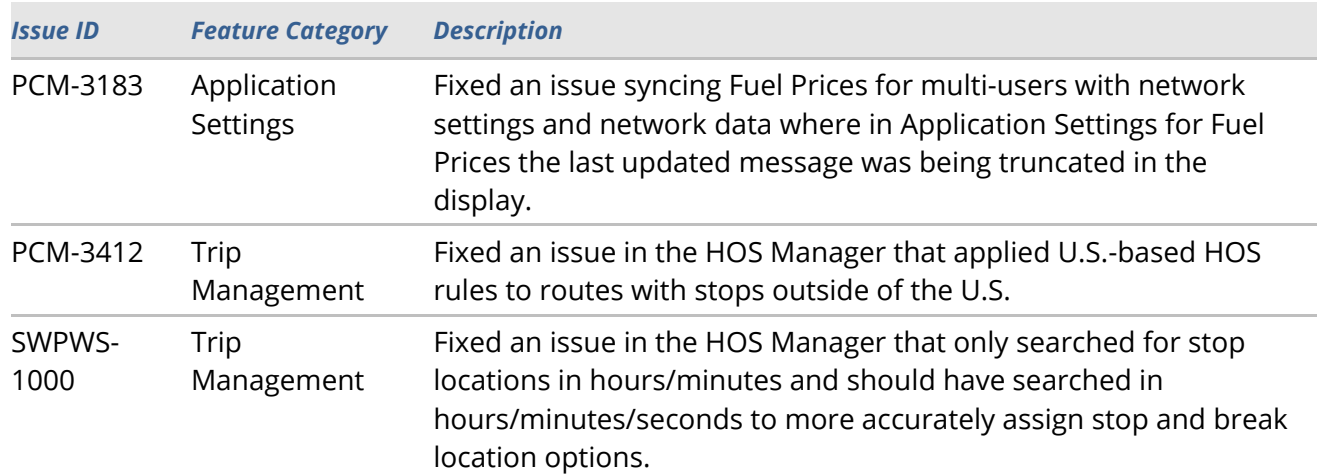

### **Specific to PC\*MILER|Traffic**

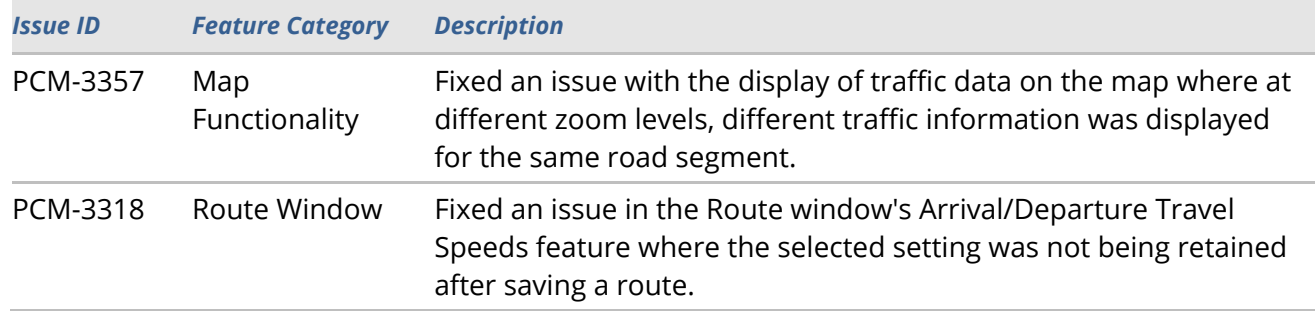

## **Specific to PC\*MILER|Weather**

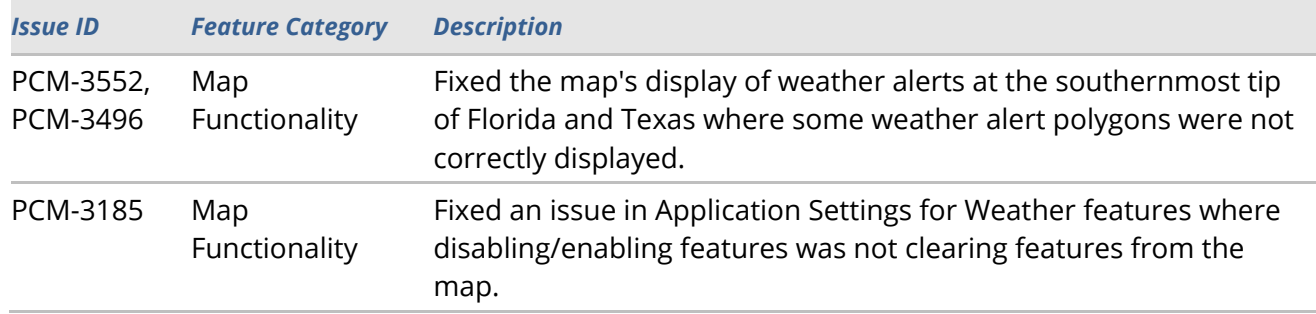

## **Contact**

#### **PC\*MILER Technical Support**

- **H:** 8:00 AM 5:00 PM Eastern Time, Monday-Friday, except U.S. holidays
- **P:** 800-377-6453, ext. 2
- **P:** 609-683-0220, ext. 2 (outside the U.S.)
- **E:** pcmsupport@alk.com
- **W:** https://support.pcmiler.com

#### **PC\*MILER Sales**

- **H:** 9:00 AM 5:00 PM Eastern Time, Monday-Friday, except U.S. holidays
- **P.** 800-377-6453, ext. 1
- **P:** 609-683-0220, ext. 1 (outside the U.S.)
- **E:** sales@alk.com
- **W:** www.pcmiler.com

## **About ALK Technologies**

ALK Technologies is a transportation technology company dedicated to defining the optimal route to success through innovative routing, mileage, mapping and mobile navigation solutions. From trusted industry standard data to seamless integration, ALK solutions are developed for a broad range of industries, workforces, and everyday drivers on the road. For over 35 years, its suite of powerful solutions, including PC\*MILER®, CoPilot®, and ALK® Maps™, have set the foundation for safe and efficient journeys worldwide – one mile, one driver, one vehicle at a time. ALK is a Trimble (NASDAQ: TRMB) Company and part of its international Transportation and Logistics Division, visit: www.alk.com.